Posuvnými ovladači lze nastavit jakékoli uvedené hodnoty teploty vzduchu, vlhkosti vzduchu a lze zvolit simulaci s pitím vody nebo bez pití. Po spuštění se vyplní do tabulky řádek obsahující výchozí zvolené hodnoty a příslušné další údaje − objem potu, ztráta vody a tělesná teplota − vypočítané na základě matematického modelu. Zároveň se změní obrázky v horní části stránky, které graficky znázorňují velikost vypočítaných hodnot. Vpravo od vyplněného řádku se objeví tlačítko **Odstranit**  $\bigodot$ **.** Umístěním kurzoru na něj řádek zčervená, hodnoty se přeškrtnou a následným kliknutím lze řádek vymazat. V průběhu řešení otázky si tak žák sám může zobrazovat a odstraňovat jakékoli údaje v tabulce. Posuvníky neumožňují volit hodnoty kontinuálně. Žák může zadat pouze určené a na posuvnících vyznačené hodnoty. Tím se zjednodušuje i zkracuje proces interakce a místo implementovaného matematického modelu může být v aplikaci jen tabulka (viz obrázek 5) s vypočítanými hodnotami pro všechny možné permutace volených údajů. Jejich zobrazení a doplnění dalšími grafickými výstupy na testové stránce už závisí na invenci tvůrce testové otázky.

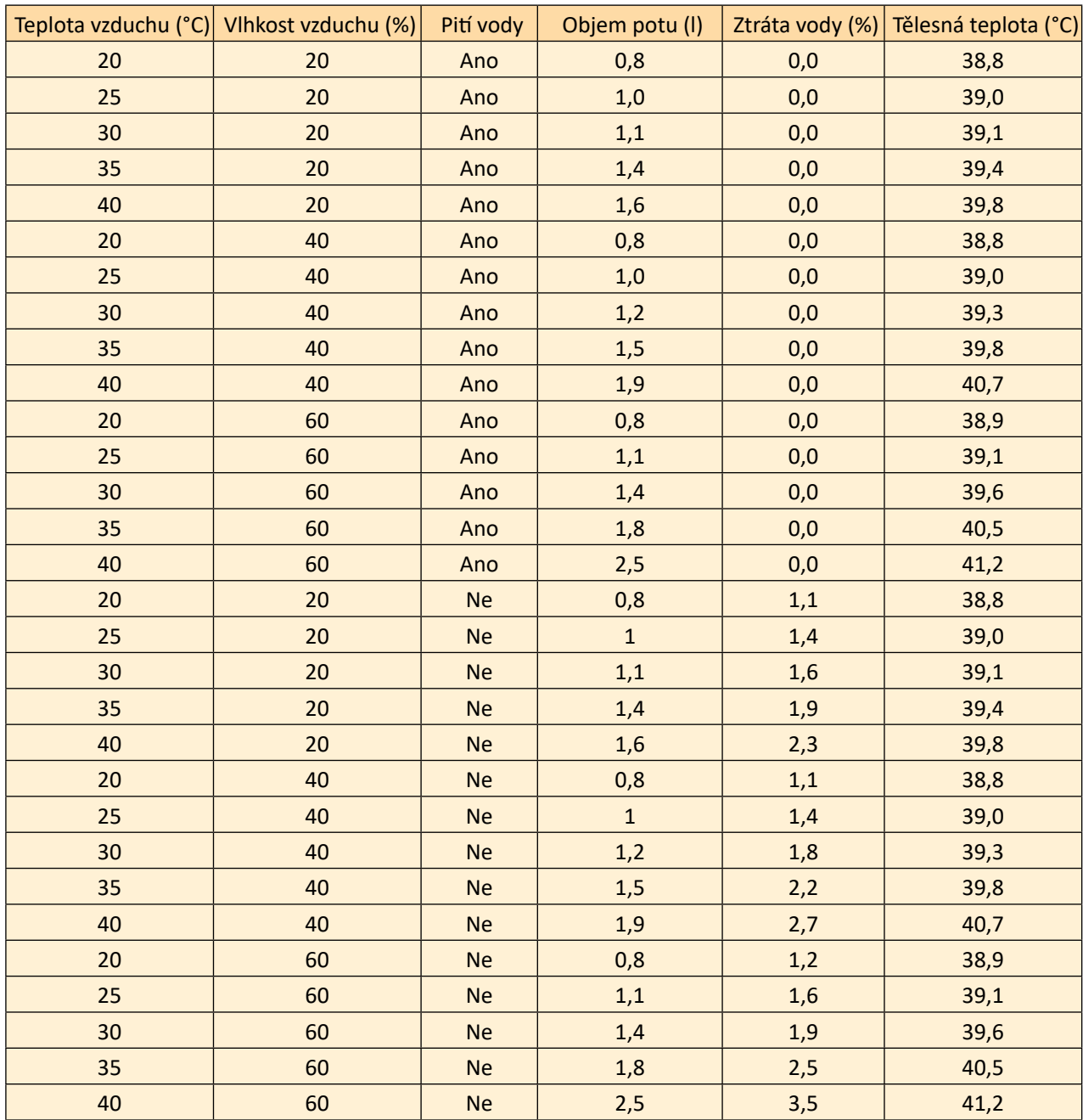

## **Obrázek 5 Tabulka všech zadávaných a vypočítaných hodnot úlohy Běh v horkém počasí**